# How to Register for Classes Through L.E.A.D

### There are a few ways to register for classes:

- Go to the L.E.A.D training page on the intranet http://apphub/lead
- Go to CLASSES and choose the classes you would like to enroll in.
- If you have any difficulty getting access to the site, contact Andrea Mariano apomicpic@oaklandca.gov

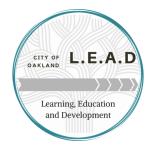

#### SOME HELPFUL TIPS WHEN ENROLLING:

- When there are multiple sessions, please enroll in just one, or you will show up on all the rosters.
- If supervisory approval is required, you must put their full name and email address inorder for them to get an approval email.
- Choose the Outlook invite option on the calendar icon and it will add you training to your calendar.

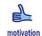

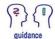

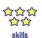

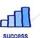

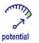

## **CITYWIDE TRAINING VISION:**

- To provide impactful and relevant training for personal and professional development.
- To meet the diverse training needs for all departments and roles that the workforce plays in order to better serve the people of Oakland
- To maintain, track and monitor training records for Federal, State and Local mandating training.

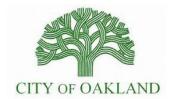

Citywide Training and Staff Development 150 Frank H. Ogawa Plaza Third Floor, Suite 3332 Oakland CA 94612

**Andrea Mariano - Training Coordinator** 

Phone: 510-238-6475 Fax: 510-238-2976

E-mail: apomicpic@oaklandca.gov

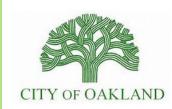

Training and Learning Opportunities For Employees

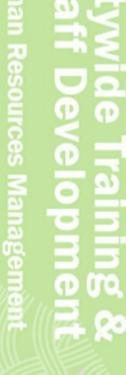

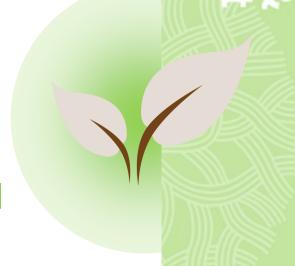

# Target Solutions Online Trainings

Target Solutions is an online training platform that offers web based training courses in:

- NEMS / SIMS Training (FEMA)
- Disaster Worker Training
- Government Ethics Training
- Specific Departmental Safety and Awareness Training
- Safety and Injury Prevention
- Emergency Response Training
- Wellness Training (Stress Reduction, Diet and Nutrition, Health and Wellness)
- Sexual Harassment Prevention (for staff and supervisors)
- First Aid / CPR
- Driver Safety

You can access Target Solutions at the following link: <a href="http://tinyurl.com/hx8sz9j">http://tinyurl.com/hx8sz9j</a>

Or contact apomicpic@oaklandnet.com to get your login set up.

#### **TARGET SOLUTIONS ACCESS:**

LOGIN - (your emp # followed by coo)

EX: 11111coo

Password: **safety** (for first time users, then you will be asked to reset your own unique password.

You can select self-assign to choose classes,

or your supervisor may assign classes.

## What Trainings Are Offered?

VISIT OUR LINK TO THE TRAINING CALENDAR TO STAY UPDATED: http://apphub/lead

- Diversity & Inclusion Training
- · Race and Equity Training
- Effective Communications
- Conflict Management
- Supervisory Training
- Leadership Skills
- Customer Service
- Wellness Classes
- Retirement And Deferred Compensation Workshops
- Financial Planning Workshops
- Safety in the Workplace
- Emergency Response Training
- Ethics in the Workplace
- Hiring Practices and Human Resources Training
- Policy and Procedure Training
- Lunchtime Learning Sessions
- Computer Training (Word, Excel, PowerPoint, Outlook, Access, SharePoint)
- Writing Skills Workshops
- Political Process and Local Government Overview
- Department Specific Workshops and Webinars

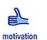

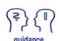

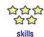

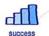

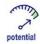

# Custom Guide Computer Training

Speaking Events

### FREE COMPUTER TRAINING

In order to take advantage of these amazing learning opportunities, you will simply need an Oakland Public Library - Library Card. Library Cards are available to all Oakland Residents and Employees of the City of Oakland.

Visit the Oakland Public Library Website at:

### http://www.oaklandlibrary.org/

Or visit your nearest local branch to get a card and receive unlimited access to these trainings.

# City of Oakland employees and residents can gain access to free online training in the following courses:

- Access (2013, 2016)
- Computer Basics
- Excel (2013, 2016)
- Max OSX Lion
- Office 365
- OneDrive for Business
- OneNote (2013)
- Outlook (2010, 2013, 2016)
- PowerPoint (2010, 2013, 2016)
- Project (2010, 2013, 2016)
- SharePoint (2010, 2013)
- Skype for Business
- What's New in Office 2010
- Windows 10
- Windows 7
- Windows 8
- Word (2010, 2013, 2016)